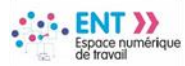

# Parents, responsables légaux, accédez à l'ENT avec votre compte EduConnect

**EduConnect** est le service d'authentification créé pour simplifier les démarches des usagers de l'Éducation nationale et l'accès aux ressources numériques des écoles et des établissements scolaires. Il permettra à terme l'accès aux ENT, aux télé-services et aux ressources de l'Education nationale.

### I. Accédez à l'ENT avec EduConnect

A partir de la rentrée scolaire de septembre 2021 **l'accès à l'ENT via EduConnect sera généralisé** pour tous les parents et responsables légaux et deviendra la seule façon d'accéder à l'ENT.

La connexion à l'ENT se fera via la mire d'authentification spécifique en sélectionnant l'entrée « **Elèves ou parent avec EduConnect** »

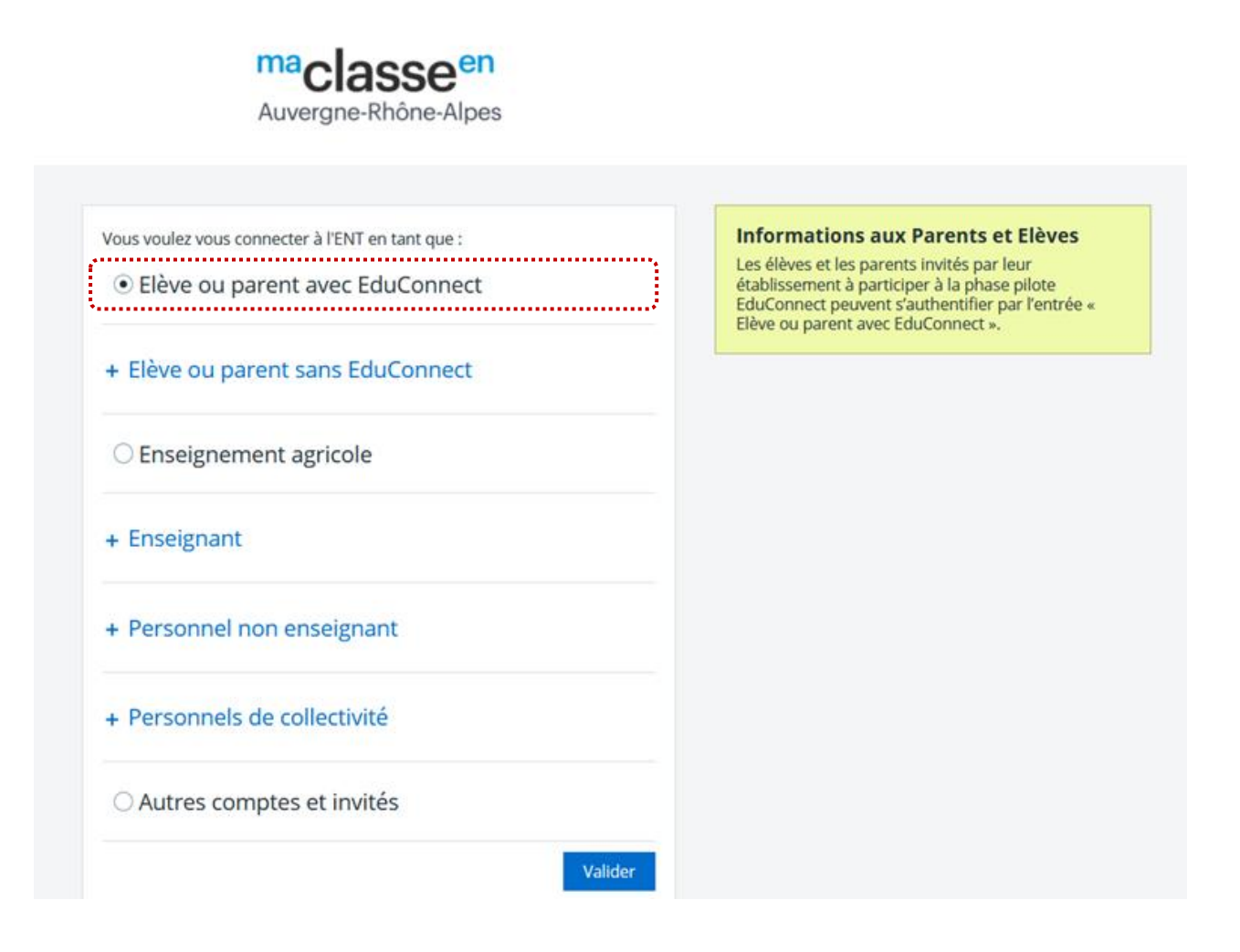

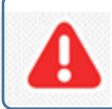

A partir du 17 mai, **les parents des établissements pilotes,** qui y ont été invités, peuvent se connecter avec leur compte **EduConnect** ou **FranceConnect**.

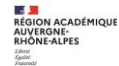

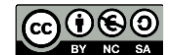

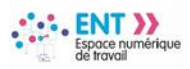

# II. Créer son compte Education nationale pour accéder à l'ENT

**Deux modes d'authentification pour l'accès au compte Education nationale vous sont proposés :**

**Dans tous les cas, il est indispensable que le numéro de téléphone portable que vous allez utiliser soit correctement enregistré par l'établissement.** 

**Si vous n'avez pas communiqué à l'établissement votre numéro de téléphone actuel, veuillez prendre contact avec le secrétariat afin que vos informations soient mises à jour.**

créer un accès via **FranceConnect** si vous disposez déjà d'un compte chez un fournisseur d'identité FranceConnect (Impôts, l'Assurance Maladie, etc.) – **voir III**

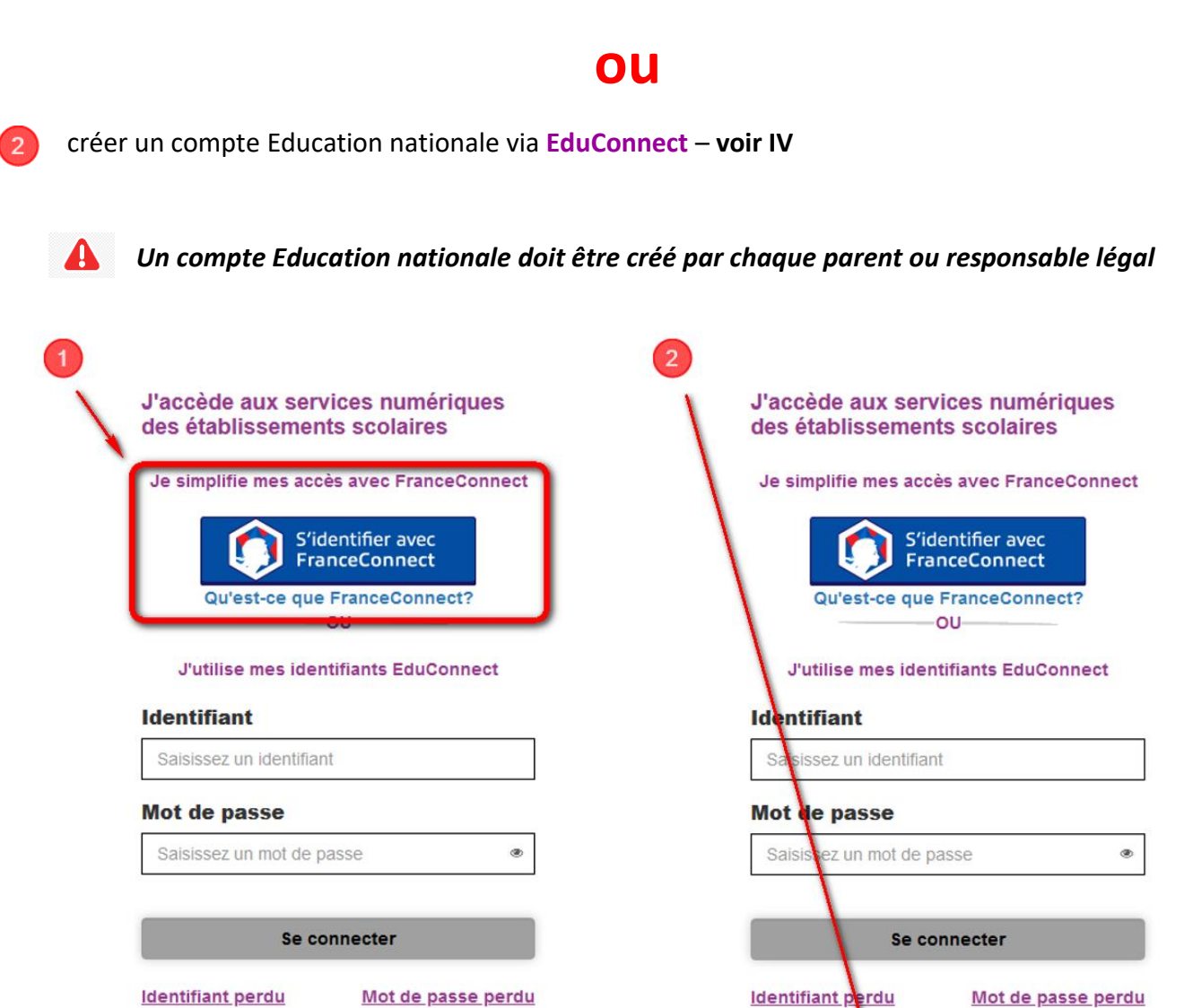

Je n'ai pas de compte

OU

OU

Je n'ai pas de compte

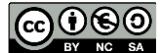

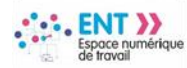

## III. Vous souhaitez vous authentifier via **FranceConnect**

Vous pouvez accéder aux services numériques qui sont mis à votre disposition en utilisant **FranceConnect** au moyen du même numéro de téléphone portable que celui transmis à l'établissement lors de l'inscription de votre enfant.

#### **À la première connexion :**

- sur la page de connexion **EduConnect,** cliquez sur le bouton **'S'identifier avec FranceConnect'**
- choisissez un compte que vous connaissez parmi ceux disponibles (le compte impots.gouv.fr, ameli.fr, l'Identité Numérique La Poste, MobileConnect et moi, msa.fr et Alicem)
- à la première connexion avec **FranceConnect**, indiquez le **même numéro de téléphone portable que celui déjà communiqué à l'établissement** puis confirmer avec le code de validation reçu par SMS et la date de naissance de votre(vos) enfant(s)

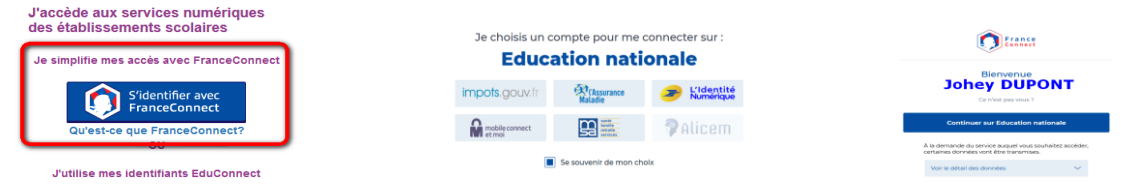

**Pour les connexions suivantes, vous serez reconnu automatiquement.**

## IV. Vous souhaitez vous authentifier via **EduConnect**

Vous pouvez activer votre compte **EduConnect** via SMS au moyen du même numéro de téléphone portable que celui transmis à l'établissement lors de l'inscription de votre enfant.

#### **À la première connexion :**

- sur la page de connexion **EduConnect**, cliquez sur le lien **'Je n'ai pas encore d'identifiant'**
- cliquez sur le bouton **'Créer mon compte'**, indiquez vos nom, prénom et numéro de téléphone portable
- renseignez le code de validation reçu par SMS et la date de naissance de votre(vos) enfant(s)
- notez votre identifiant **EduConnect** et choisissez votre mot de passe, votre compte est activé.

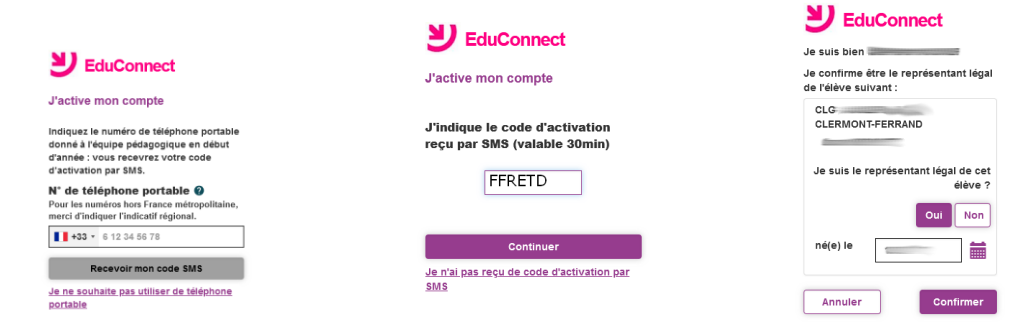

 $\bm{\Theta}$ **Pour les connexions suivantes, vous utiliserez votre identifiant EduConnect et votre mot de passe.**

*Vous pouvez vous rapprocher de votre établissement pour d'éventuels problèmes ou renseignements complémentaires.*

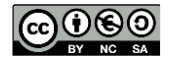